GRID DESIGN // KEA 2016 GRID DESIGN // DESIGN IN BROWSER

# INTRODUKTION TIL BOOTSTRAP

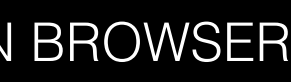

## HVAD ER BOOTSTRAP?

- Bootstrap er et frontend framework lavet af folkene bag Twitter
- Bootstrap er baseret på HTML5, CSS 2 og 3, jQuery og et responsivt grid
- Bootstrap 3 er "mobile first" praktisk betydning: Prioriter mobile styles øverst i hierarkiet

Bootstrap findes på http://getbootstrap.com

Fordele: Speeder processen op. Ofte bedre kode/mere sikkert.

Ulemper: Skal læres og kræver færdigheder. Man kan miste lidt kontrol.

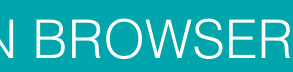

#### BOOTSTRAP GRID

Bootstrap er baseret på et 12-kolonnet, fluid grid. Kort sagt, 12 kolonner, der fylder 1/12 af viewporten hver.

Bootstrap indeholder en række CSS-klasser, der styrer dette grid.

Phones(<768px): .col-xs-? (? = antallet af kolonner ex. .col-xs-12 dækker 12 kolonner)

Store skærme(>1200px): .col-lg-? (? = antallet af kolonner ex. .col-lg-3 dækker 3 kolonner)

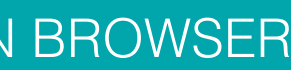

Tablets(>768px): .col-sm-? (? = antallet af kolonner ex. .col-sm-6 dækker 6 kolonner)

Medium skærme(>992px): .col-md-? (? = antallet af kolonner ex. .col-md-4 dækker 4 kolonner)

### BOOTSTRAP GRID

Gør hele dit site klar ved at slutte alt indholdet i <body>'en ind i en <div class="container"> - det gør sitet adaptivt!

Hver gang du har en ny række indhold, skal du pakke den ind i en <div class="row"> - en row er altid 12 kolonner bred!

Dernæst kan du tilføje classes til elementerne på dit site, for at give dem en bredde: class="col-xs-1", class="col-xs-1", class="col-xs-3", " … class="col-xs-12"

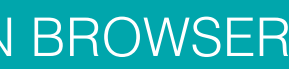

#### BOOTSTRAP GRID

Du kan forskyde et element ved at bruge klasserne: class="col-xs-offset-1", class="col-xs-offset-2", class="col-xs-offset-3" … class="col-xs-offset-11" (eller sm, md og lg)

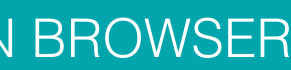

## IGANG MED BOOTSTRAP

1.Opret website (som normalt)

2.Inkluder Bootstrap CSS på dit site 3.Opret en Custom CSS til egne styles 4.Inkluder jQuery (fra CDN) lige før </body> slut-taget. 5.Inkluder bootstrap javascript, lige før </body> slut-tagget, men efter jQuery. (Bootstrap bruger jQuery-funktioner)

OBS! Jeg har lavet en "bootstrap starter" til jer, hvor de her trin er taget

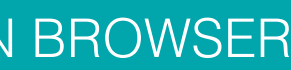

#### ØVELSE

I skal implementere et responsivt "weblayout". Vi arbejder i første omgang kun med mobil og middelstore skærme(ipad og op). Senere kommer vi til at arbejde med mere komplekse grids. Vi skal bruge bootstrap… Øvelsen finder i på Fronter : "Øvelse - intro til Bootstrap".

- 
- 

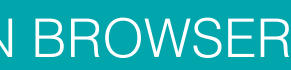